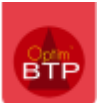

## **Les traitements batch dans la base de données OptimBTP**

Les traitements Batch générés à l'ouverture d'Optim'BTP ou planifiés en Traitement de nuit sont directement visibles dans la base de données.

Pour vérifier la date de leur dernière exécution automatique, vous devez aller sur le MySQL Query Browser à partir du serveur.

Positionnez-vous sur la base de données optimbtp et déployer la base.

Recopiez la requête ci-après et faites Exécuter

## **Select \* from optimbtp.z\_traitement\_batch;**

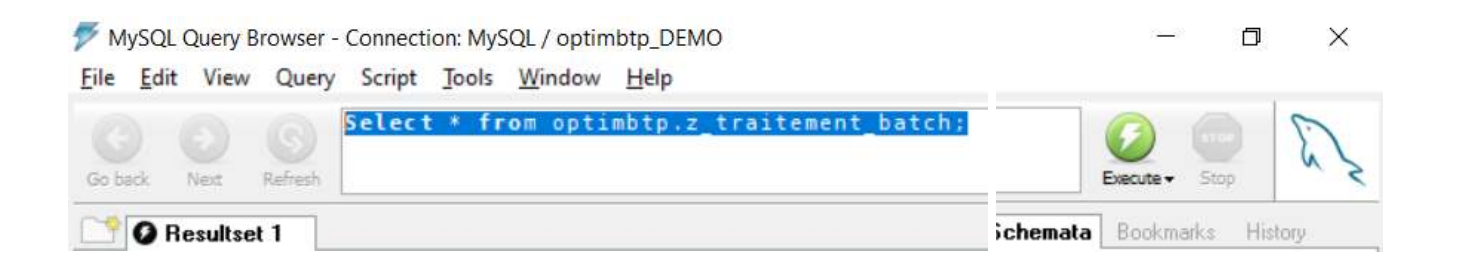

Vérifier dans la dernière colonne "TRT\_DateDerExec" la dernière date d'exécution.

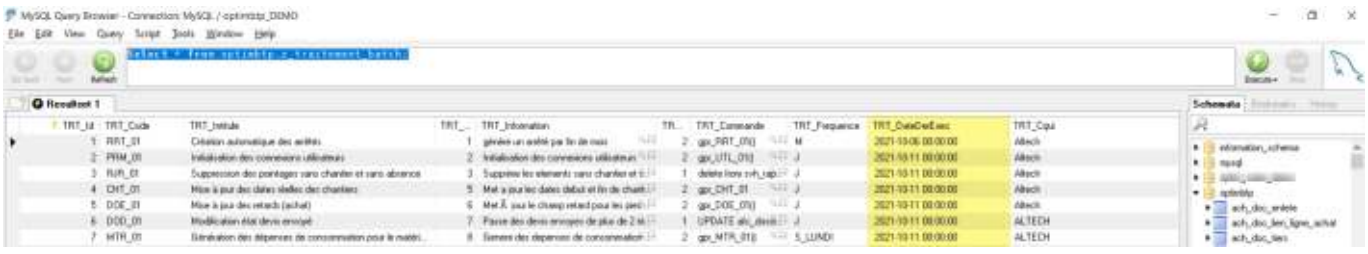

En cas d'anomalie d'exécution, vous devez vous rapprocher du technicien responsable de la gestion de votre serveur.